# App-V mit Bordmitteln in Windows 10 und Server 2016

2017 Andreas Nick

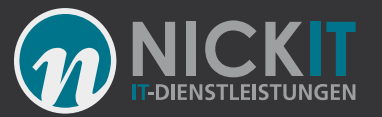

#### Kontakt

Andreas Nick [Info@nick-it.de](mailto:Info@nick-it.de)

@NickInformation

Nick Informationstechnik GmbH Dribusch 2 30539 Hannover

+49 511 165 810 190 [www.nick-it.de](http://www.nick-it.de/) [www.software-virtualisierung.de](http://www.software-virtualisierung.de/) [www.AndreasNick.com](http://www.andreasnick.com/)

Twitter:@nickinformation

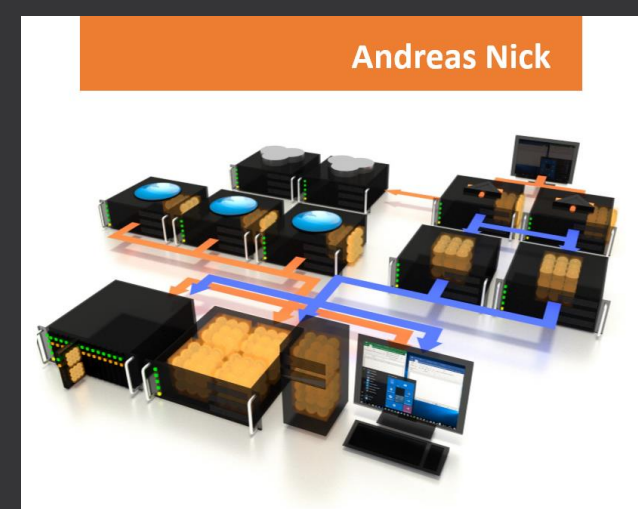

#### Softwarevirtualisierung mit App-V<sub>5</sub>

**Ein Praxisbuch** 

- App-V Infrastruktur und Hochverfügbarkeit
- Client und Sequencer umfassend erklärt
- App-V mit SCCM und mit Citrix XenDesktop
- **Tools und Troubleshooting**

<https://tinyurl.com/appvbuch>

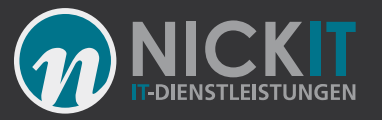

# Agenda

- Wie kann ich App-V mit Windows 10 und Server 2016 nutzen?
- Wie wird jetzt der App-V Sequencer installiert?
- Welche Möglichkeiten gibt es zur Konfiguration?
- Mit Bordmitteln? Geht das auch ohne Infrastruktur?
- Wie kann ein App-V Content Store importiert werden?
- Demo: Import vieler App-V Anwendungen
- Wie kann ich das auf einem Terminalserver nutzen?
- Demo: App-V mit XenApp/XenDesktop als globale Anwendung

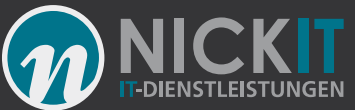

### Wie kann ich App-V mit Windows 10 und Server 2016 nutzen?

- Aktivieren mit PowerShell:
- Enable-Appv
- App-V wurde erfolgreich aktiviert.
- Deaktivieren mit PowerShell:
- disable-appv
- App-V wurde erfolgreich deaktiviert. Führen Sie einen Neustart durch, damit die Änderungen wirksam werden.

• Alternative: Gruppenrichtlinien

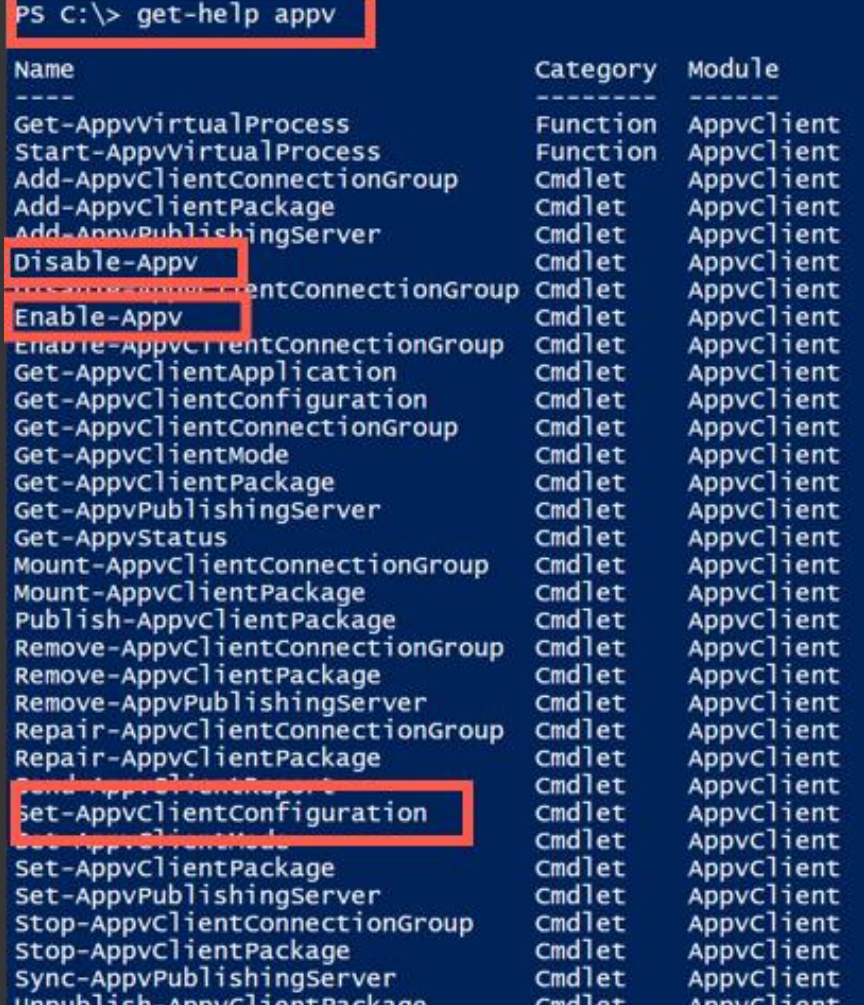

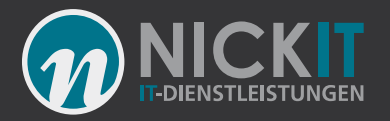

# Wie wird jetzt der App-V Sequencer installiert?

- Mit Windows 10 ist der App-V 5 Sequencer in Windows 10 ADK (Windows Assessment and Deployment Kit) enthalten.
- **Der direkte Download für das deutsche ADK (Version 1607): [https://go.microsoft.com/fwlink/p/?Lin](https://go.microsoft.com/fwlink/p/?LinkId=526740) kId=526740**

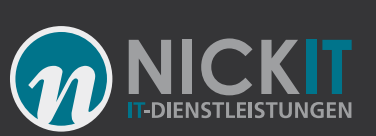

## ADK Offline

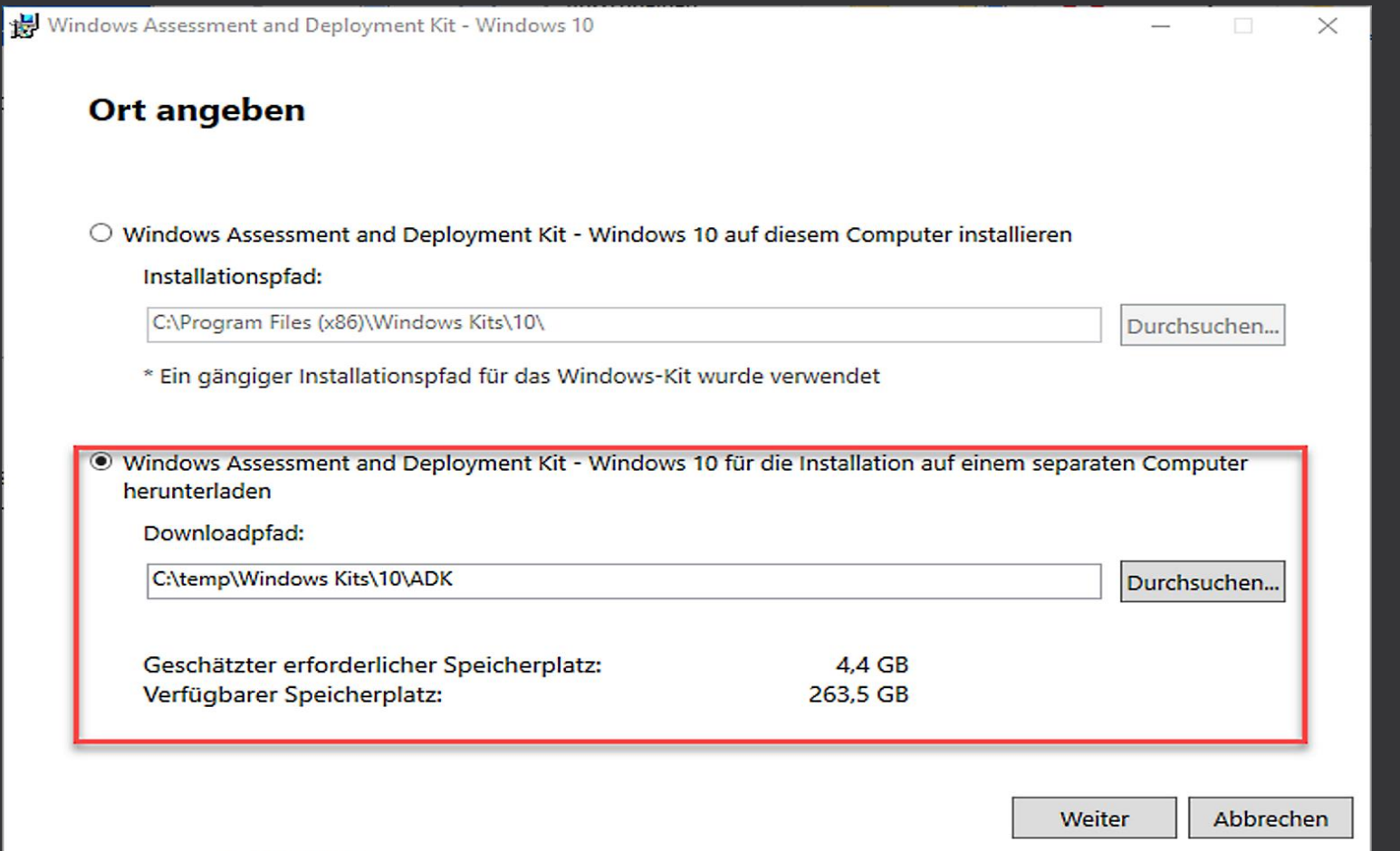

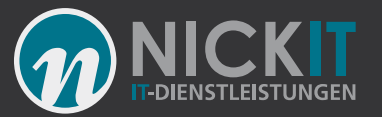

# ADK: App-V Sequencer Installation

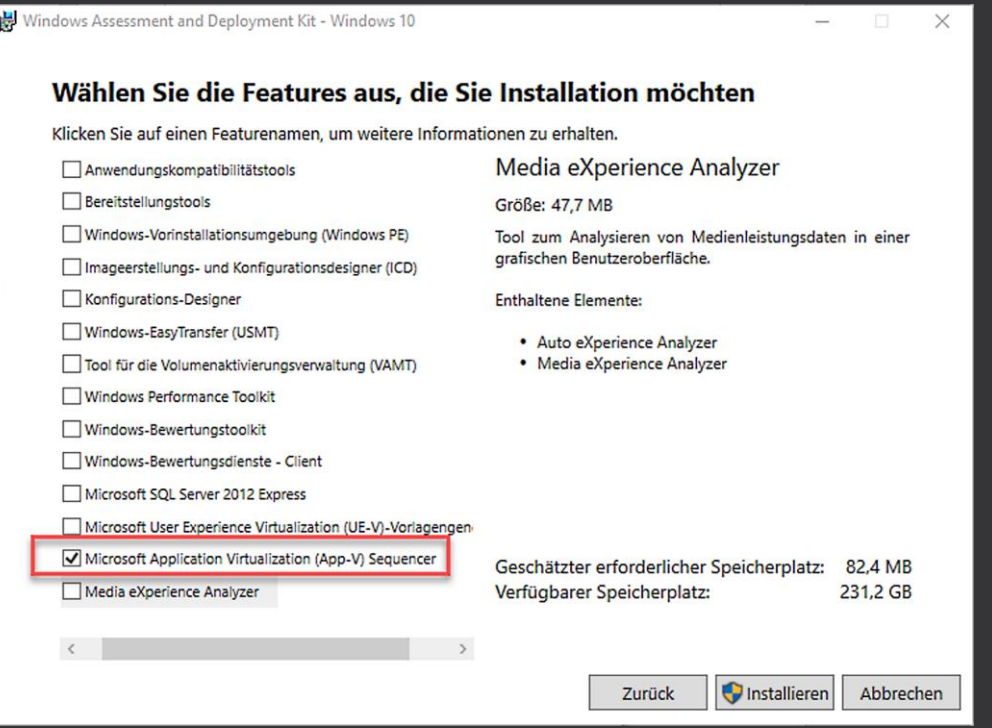

- Über die Commandline:
- Adksetup.exe /quiet /features OptionID.AppManSequencer

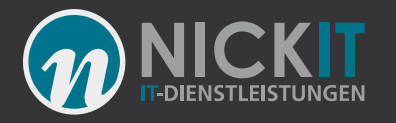

# Welche Möglichkeiten gibt es zur Konfiguration?

- PowerShell
- Get-AppvClientConfiguration [[-Name] <string>]
- Gruppenrichtlinien (App-V)

Nur

Computer:Computerkonfiguration/Richtlinien /Administrative Vorlagen/System/App-V

#### PS C:\WINDOWS\system32> Get-AppvClientConfiguration

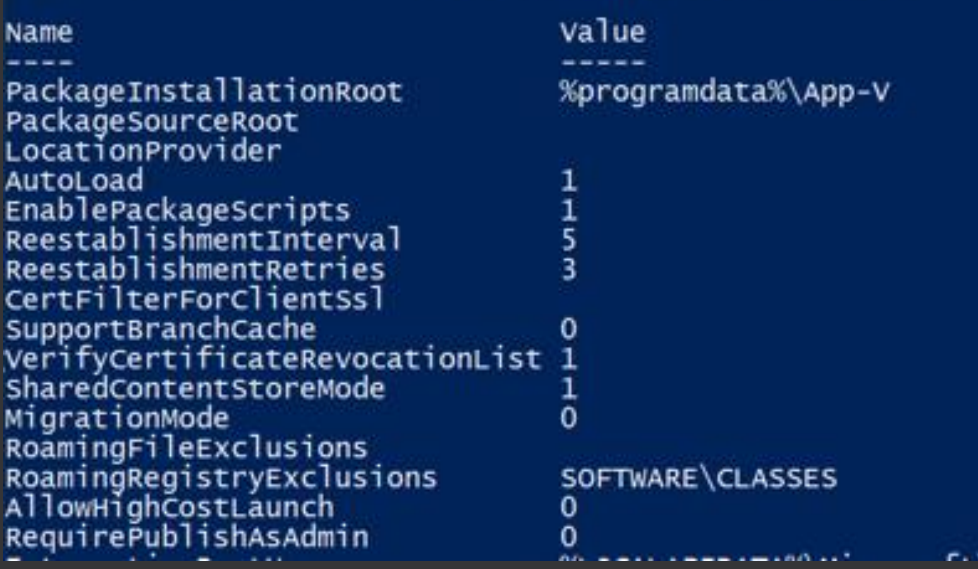

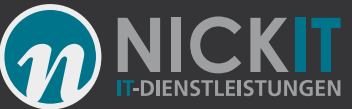

### Konfiguration für Terminalserver und Nonpersistend VDI

Package Scripting (u.a. für Office Click 2 Run)

- Für die App-V PoSh: Set-ExecutionPolicy –Executionpolicy Remotesigned
- Set-AppvClientConfiguration -EnablePackageScripts \$True #auch für **Office**
- Set-AppvClientConfiguration -AutoLoad 0
- Set-AppvClientConfiguration -SharedContentStoreMode \$true

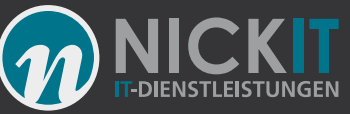

# Mit Bordmitteln? Funktioniert App-V auch ohne Infrastruktur?

- Ja, mit dem App-V Client kann man auch ohne weitere Infrastruktur sehr viel anfangen!
- Einfache PowerShell Befehle ermöglichen die Bereitstellung
- Kleine PowerShell Skripte importieren ganze Paketverzeichnisse.
- Das geht auch zusätzlich zu vorhandenen EDS Systemen!
- Aber warum App-V?
- Anwendungsisolation: DLL Hell, Java Isolation, SandBox etc. weniger Silos
- Anwendungsstreaming: Reduziert die Netzwerklast, kleines Master
- Minimum 10 Jahre Support da Teil von Windows 10

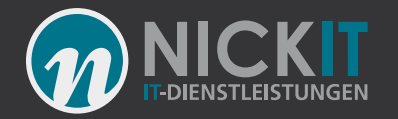

## Demo: Import vieler App-V Anwendungen per Skript

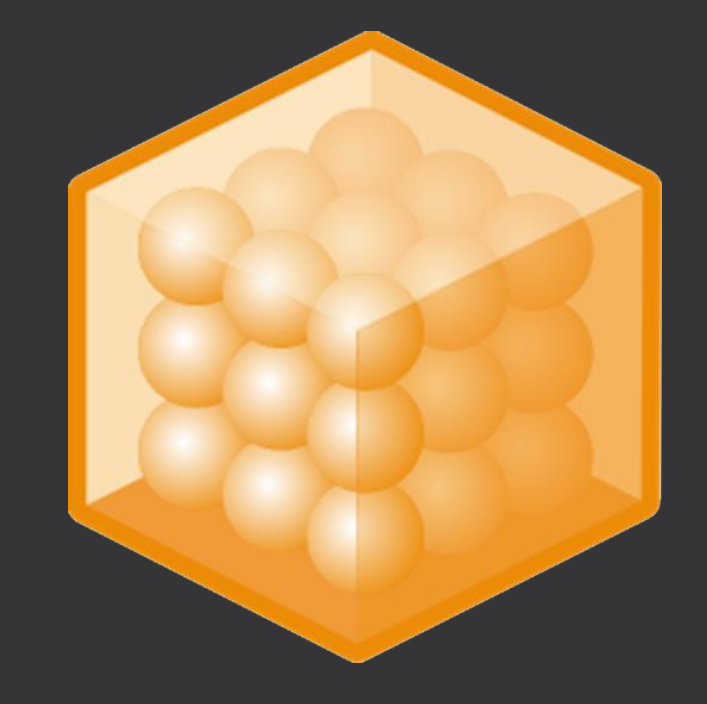

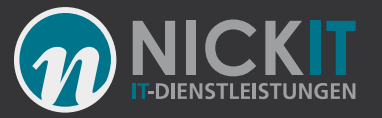

# App-V Content Store

- Streaming-Quelle, Paket-Quelle
- Eine SMB Freigabe
- \\<SERVER>\appvpackages\$
- Hochverfügbar, Microsoft Cluster
- Berechtigung: Benutzer: Read, Computer: Read

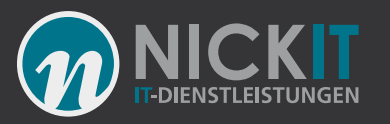

# Wie kann ein App-V Content Store importiert werden?

- **Natürlich mit PowesShell**
- Get-ChildItem \\<SERVER>\AppVPackages\\*.appv -Recurse | Add-AppvClientPackage | Publish-AppvClientPackage -Global

#### • **Oder vom Web**

```
• Write-Host "Add vis IIS"
foreach ($item in Get-ChildItem \\so1\AppVPackages\*.appv -Recurse)
 {
$url = $item.fullname -replace '\\\\<SERVER>\\AppVPackages', 'http://ssvr2016a/appvpackages'
$url = $url -replace '\\\'}.'write-host $url
$pack = Add-AppvClientPackage $url | Publish-AppvClientPackage -Global
 }
```
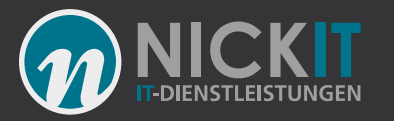

# Wie kann ich das auf einem Terminalserver nutzen?

- Shared Content Store Mode
- Autoload=0
- Kein RDS Client ab Server 2016: Enable-AppV
- Citrix Integration
- ODER: Globales Publishing mit Skripten
- ODER: Microsoft App-V Infrastruktur
- Eigene Skripte, eigene ESD im Haus

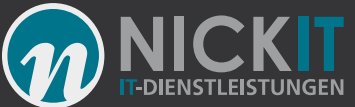

### Demo: App-V mit XenApp/ XenDesktop als globale Anwendung

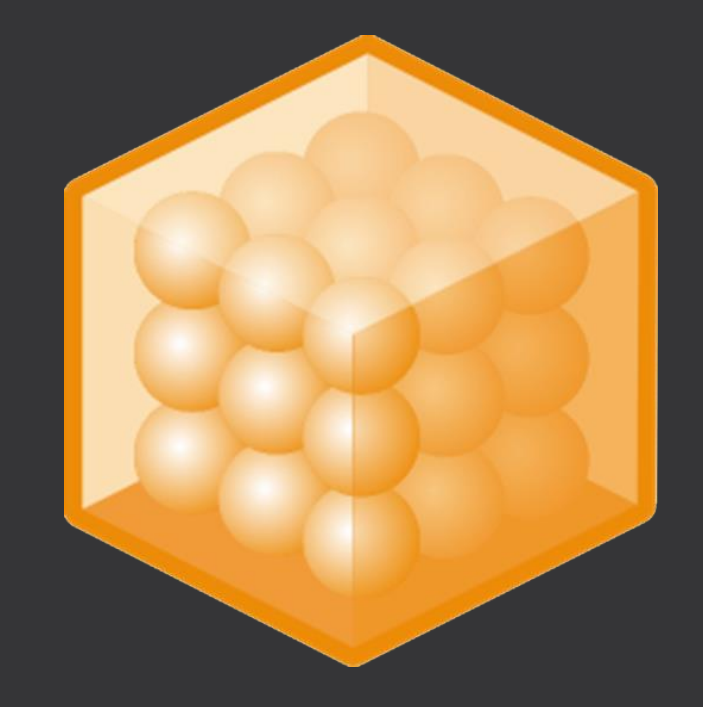

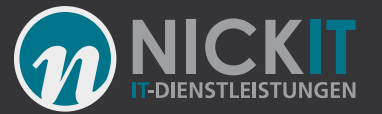

# Fragen?